# <span id="page-0-0"></span>La création et la manipulation de champs de hauteur ou l'art de changer de dimension...

Gabriel Dahan

### Travail d'Initiative Personelle Encadré (TIPE), 2025

### <span id="page-1-0"></span>Comment contrôler l'aléatoire dans la génération de terrains ?

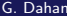

重

**K ロ ▶ K 倒 ▶** 

1 [Qu'est-ce qu'un champ de hauteur ?](#page-1-0)

2 Comment représenter un champ de hauteur existant ?

#### (3) Comment créer un champ de hauteur ?

- Génération procédurale
- [Fonctions de bruit : Kenneth Perlin](#page-1-0)

 $\Omega$ 

Simplement, une heightmap est une image en noir et blanc, dont le niveau de gris de chaque pixel correspond à une hauteur dans l'espace.

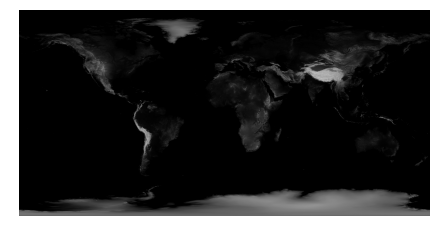

Figure: Champ de hauteur de la Terre (où le noir correspond à 0m).

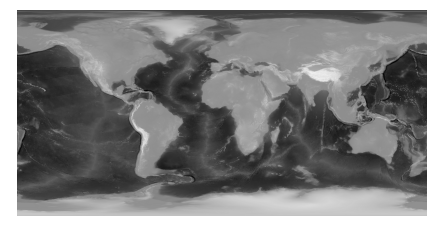

Figure: Champ de hauteur de la Terre (où le noir correspond à -11km (Mariannes)).

Supposons qu'on dispose d'une heightmap H de taille  $w \times h$ .  $P_{w,h} = [0, w] \times [0, h]$ ;  $C = [0, 255]$ 

$$
h_H: (x, y) \mapsto h(x, y)
$$

$$
P_{w,h} \to C
$$

Du plan vers l'espace. . .

$$
\Gamma_H: (x, y) \mapsto (x, y, h_H(x, y))
$$

$$
P_{w,h} \to P_{w,h} \times C
$$

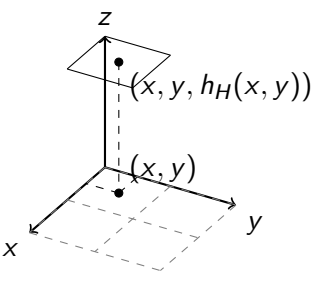

4 0 8

## <span id="page-5-0"></span>Rendus à l'aide de Raylib

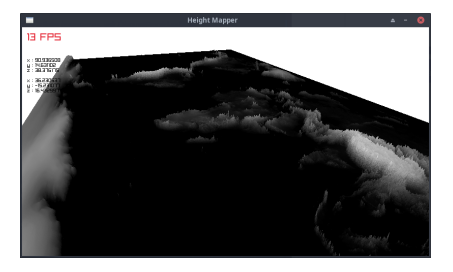

Figure: Rendu pour la figure de gauche. Figure: Rendu pour la figure de droite.

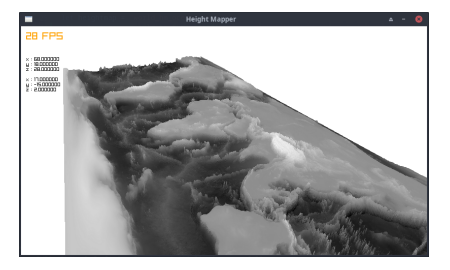

4 D F

# <span id="page-6-0"></span>Ajout d'une texture

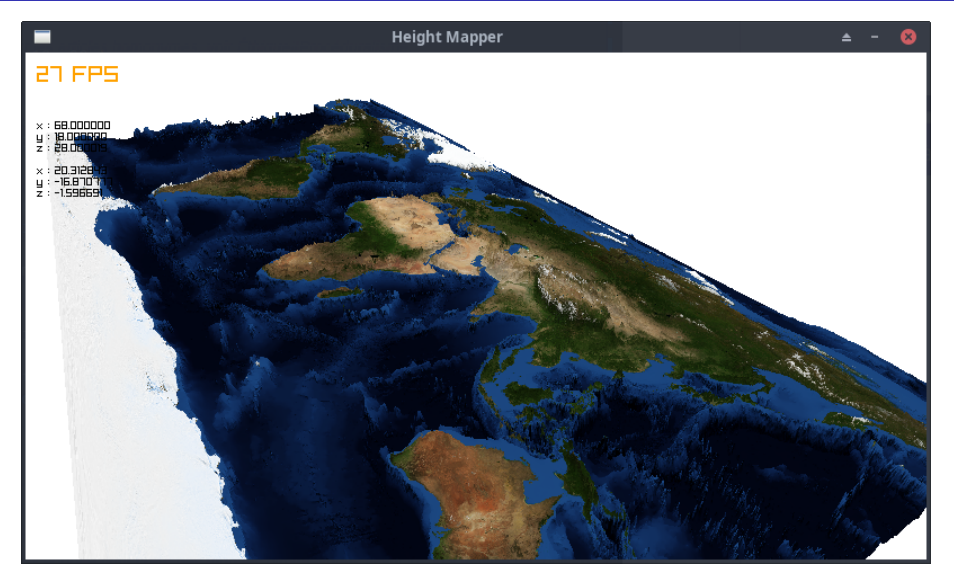

Figure: Rendu pour la figure de droite avec une te[xtu](#page-5-0)r[e \(](#page-7-0)[N](#page-5-0)[AS](#page-6-0)[A](#page-7-0)[da](#page-1-0)[tas](#page-9-0)[e](#page-0-0)[t\)](#page-1-0)[.](#page-9-0) **K ロ ▶ K 何 ▶**  $\left\{ \begin{array}{c} \pm \end{array} \right\}$ 

 $\mathcal{A}$ 

Þ

<span id="page-7-0"></span>Mais on aimerait créer nos propres terrains... Comment ? Idée naïve : colorier chaque chaque pixel aléatoirement...

...mais comment contrôler cet aléatoire ? On peut définir des règles, mettre des poids sur les pixels pour 'favoriser' l'aléatoire.

 $\Omega$ 

- Gain de l'utilisation de heightmaps (espace, !temps).
- Création 'aléatoire' de heightmaps avec des fonctions de bruit.
	- But : obtenir des rendus proches des environnements réels, comment alors controler la génération de ces heightmaps ?
	- Quelle fonction de bruit ? Celle de Ken Perlin ? Voronoï ?
	- Peut-on alors ajouter des textures ?
- Mais si on veut créer des concavités dans nos terrains ? Ouverture sur les normalmaps, lien entre heightmap et normalmap, ...

 $\Omega$ 

- <span id="page-9-0"></span>Green S. : [https://developer.nvidia.com/gpugems/gpugems2/part-iii](https://developer.nvidia.com/gpugems/gpugems2/part-iii-high-quality-rendering/chapter-26-implementing-improved-perlin-noise)[high-quality-rendering/chapter-26-implementing-improved-perlin-noise](https://developer.nvidia.com/gpugems/gpugems2/part-iii-high-quality-rendering/chapter-26-implementing-improved-perlin-noise)
- **Peytavie A. : Génération procédurale de monde.** <https://theses.hal.science/tel-00841373/document> (1.1.1.1 / 1.1.2.1)
- Perlin K.: [https://mrl.cs.nyu.edu/ perlin/noise/](https://mrl.cs.nyu.edu/~perlin/noise/)
- Nasa Visible Earth :

<https://visibleearth.nasa.gov/collection/1484/blue-marble?page=2>

Librairies :

- Graphics : <https://ocaml.org/p/graphics/latest>
- Raylib : <https://ocaml.org/p/raylib/latest>

 $QQ$